- **1. Navigate to the assessment on Canvas**
- **2. Click on the student submission**
- **3. In Feedback Studio click 'Text-Only Report' (as shown below).**

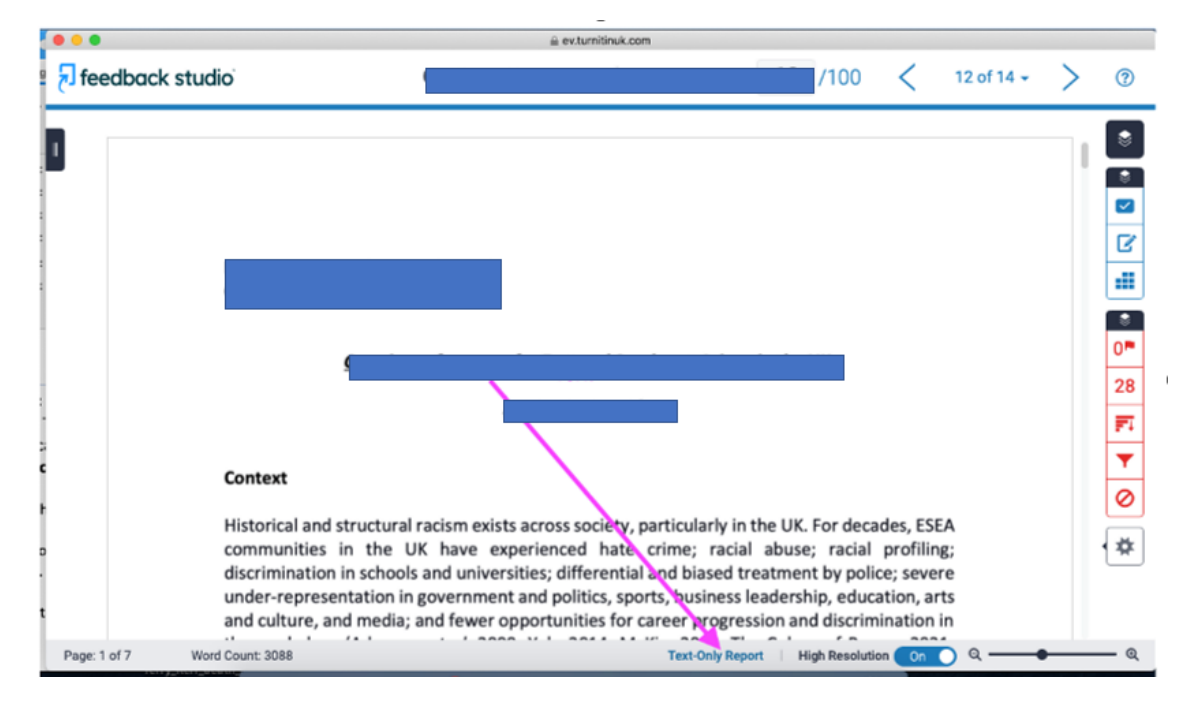

**4. The Originality Report is shown below. Save a copy of the report and include it with the evidence file.**

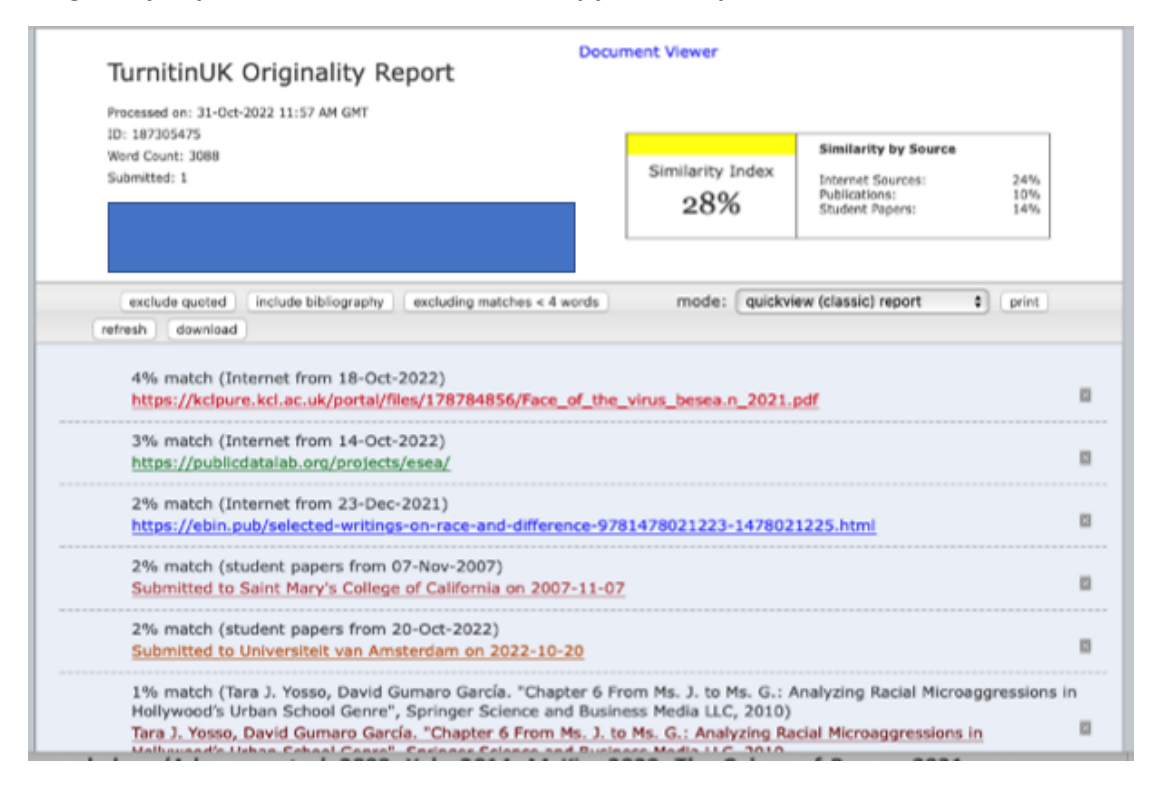